# Servicebeschreibung Hessenbox-DA

Version 1.3 Datum: 03.09.2020

Technische Universität Darmstadt Hochschulrechenzentrum Alexanderstraße 2 64283 Darmstadt

www.hrz.tu-darmstadt.de service@hrz.tu-darmstadt.de

Servicebeschreibung Hessenbox-DA | Hochschulrechenzentrum | 03.09.2020 1

# Inhaltsverzeichnis

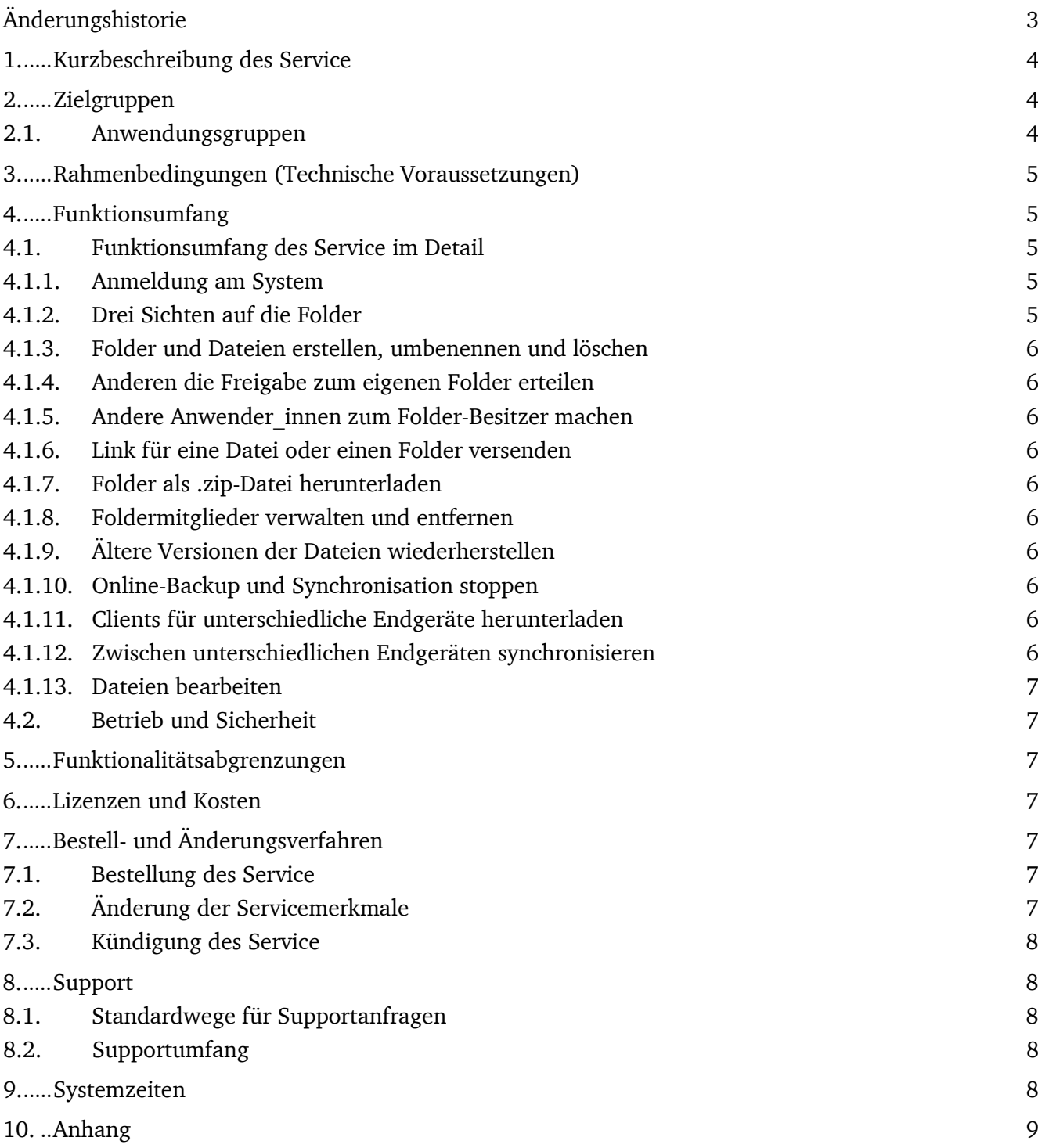

# Änderungshistorie

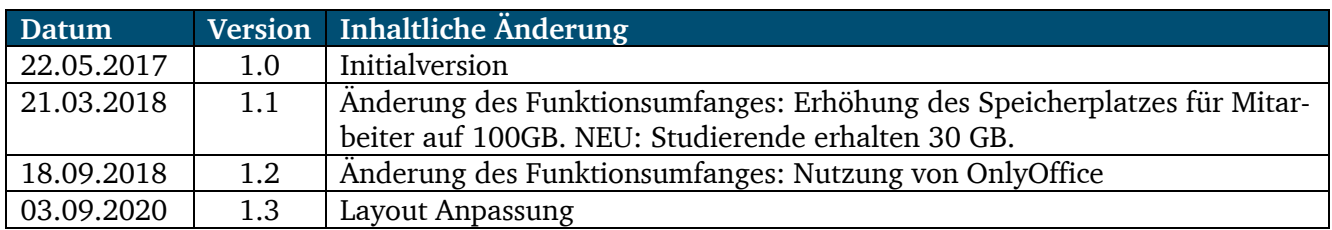

# 1. Kurzbeschreibung des Service

Die Hessenbox-DA ist ein plattformunabhängiges Sync&Share-System der TU Darmstadt, das eine datenschutz- und urheberrechtlich konforme Alternative zu den kommerziellen Services anbietet. Der Service erlaubt, große Dateien online zu speichern und zwischen verschiedenen Geräten automatisch zu synchronisieren, so dass die Daten immer aktuell abrufbar sind – egal ob man mit einem Desktop-PC, Notebook oder Smartphone auf sie zugreift.

Die Hessenbox-DA stellt folgende Funktionalitäten zur Verfügung:

- 100 GB Speicherplatz für Mitarbeiter, 30 GB Speicherplatz für Studierende der TU Darmstadt
- Möglichkeit, Daten zentral zu speichern und mobil auf sie zuzugreifen
- Synchronisation der Daten
- Versionierung der Dateien
- Teilen von Dateien mit anderen Beschäftigten und Studierenden der TU, sowie Personen mit Gast TU-ID und Externen, die Zugriff erteilt bekommen haben.
- Herunterladen der Dateien durch Personen, die einen Link zugeschickt bekommen
- Online-Bearbeitung von Dokumenten mit OnlyOffice im Web-Browser

Die Hessenbox-DA ist sehr gut einsetzbar in Arbeitsgruppen oder in Projekten mit externen Partnern, um Daten zu speichern und auszutauschen.

Die Hessenbox-DA basiert auf der Software PowerFolder.

#### 2. Zielgruppen

#### 2.1. Anwendungsgruppen

Die Nutzungsberechtigten teilen sich in drei Gruppen:

#### - **Anwender\_innen mit Quota**

- o TU-Beschäftigte mit Ausnahme von studentischen Hilfskräften
	- besitzen eine TU-ID
	- bekommen 100 GB Speicherplatz zugewiesen
- o Studierende
	- besitzen eine TU-ID
	- bekommen 30 GB Speicherplatz zugewiesen

#### - **Anwender\_innen ohne Quota**

- o alle anderen TU-Angehörigen, darunter Gäste
- o besitzen eine TU-ID
- o bekommen keinen Speicherplatz zugewiesen
- **Externe**
	- o nicht mit der TU verbundene Personen
	- o besitzen keine TU-ID
	- o bekommen keinen Speicherplatz zugewiesen

Anwendern\_innen mit Quota können Anwendern\_innen ohne Quota und Externen Zugriff auf ihre Datenbestände erteilen.

Anwender innen ohne Quota und Externe können auf die von Anwendern innen mit Quota für sie zugänglich gemachten Folder (per Einladung) zugreifen, sie herunter- und neue Dateien hochladen, jedoch keine eigenen Ordner anlegen und diese für weitere Personen zugänglich machen. Sie bekommen keinen eigenen Speicherplatz zugewiesen.

#### 3. Rahmenbedingungen (Technische Voraussetzungen)

Der Zugriff auf die Hessenbox-DA erfolgt über eine vom HRZ bereitgestellte Client-Software für verschiedene Betriebssysteme (MS Windows, Apple MacOS X, Linux, Apple iOS und Android) oder via Web-Browser. Weitere Systemvoraussetzungen kann man der [Seite des SW-Herstellers](https://wiki.powerfolder.com/display/PFC/System+Requirements) entnehmen.

#### 4. Funktionsumfang

#### 4.1. Funktionsumfang des Service im Detail

#### 4.1.1. Anmeldung am System

Anwender\_innen mit und ohne Quota führen ihre erste Anmeldung bei der Hessenbox-DA mit ihrer TUID aus und stimmen Nutzungsbedingungen zu: [www.idm.tu-darmstadt.de](http://www.idm.tu-darmstadt.de/) (idmPortal  $\rightarrow$  Zustimmungen  $\rightarrow$  Hessenbox-DA-Zustimmung).

Externe melden sich mit der Emailadresse an, auf die sie die Einladung empfangen haben: [hessenbox.tu](http://www.hessenbox.tu-darmstadt.de/)[darmstadt.de.](http://www.hessenbox.tu-darmstadt.de/)

#### 4.1.2. Drei Sichten auf die Folder

Zentrale Elemente der Hessenbox-DA sind Folder. Das sind Ordner, in denen Dateien gespeichert und/oder Unterverzeichnisse angelegt werden können.

Nach dem Log-in wird dem oder der Anwender in die Struktur aller Folder, zu denen er/sie Berechtigungen hat, angezeigt. Es gibt grundsätzlich drei Möglichkeiten, mit eigenen Foldern zu arbeiten:

- Datei-Explorer-Ansicht
- Client-Ansicht
- Web-Ansicht

Um eine reibungslose Synchronisierung auf dem PC zu gewährleisten, muss man am Client angemeldet sein. Mit den Mobile Apps erfolgt keine lokale Synchronisierung, sie erlauben aber jederzeit Zugriff auf die aktuellen Daten.

Die **Datei-Explorer-Sicht** erlaubt ein gewohntes Arbeiten mit Ordnern und Dateien. Geänderte Dateien werden automatisch online gespeichert. Änderungen, die an den Dateien von anderen berechtigten Personen vorgenommen wurden, werden lokal aktualisiert.

Die **Web-Ansicht** ermöglicht folgende Funktionen:

- Erstellen, Umbenennen und Löschen von Foldern
- Hochladen, Umbenennen und Löschen von Dateien
- Freigeben und Aufheben der Freigabe von Foldern und Dateien
- Versenden und Löschen von Links zu Foldern/Dateien.
- Verwalten und Entfernen von Foldermitgliedern.
- Wiederherstellen einer gelöschten Datei

Die **Client-Ansicht** ermöglicht zusätzlich zu den eben genannten Webfunktionen:

- Wiederherstellen einer gelöschten oder einer überschriebenen Datei aus einer früheren Version.

# 4.1.3. Folder und Dateien erstellen, umbenennen und löschen

Jede r Anwender in mit Quota kann neue Folder anlegen, sowie eigene Folder umbenennen oder löschen.

Innerhalb der Folder und der Unterverzeichnisse kann der oder die Anwender in Dateien hochladen, umbenennen und löschen.

# 4.1.4. Anderen die Freigabe zum eigenen Folder erteilen

Andere Anwender innen und auch Externe können zu einem Folder "eingeladen" werden. Das heißt, sie bekommen Zugang zu dem ganzen Folder (auf der obersten Ebene) sowie zu allen Unterverzeichnissen und Dateien, die sich darin befinden. Ob der oder die neue Anwender in nur Lese- oder auch Schreibrechte hat, entscheidet der oder die Besitzer\_in des Folders.

# 4.1.5. Andere Anwender innen zum Folder-Besitzer machen

Als Erweiterung einer Folder-Einladung gibt es auch die Möglichkeit, eine andere Person mit Quota zum Folder-Besitzer zu machen. Dadurch verliert man selbst alle entsprechenden Berechtigungen. Die sich in dem Folder befindende Daten werden in den Speicher des neuen Folder-Besitzers verschoben.

# 4.1.6. Link für eine Datei oder einen Folder versenden

Diese Funktionalität erlaubt es, einen Download-Link zu einer bestimmten Datei oder zu einem Folder/Verzeichnis zu generieren und an andere Personen zu versenden. Damit erhält die Empfängerseite die Möglichkeit, die Datei/en herunterzuladen und bei sich lokal zu speichern.

Es gibt hierbei die Möglichkeit, die Anzahl der Downloads zu begrenzen, den Link mit einem Passwort zu schützen und ein Ablaufdatum festzulegen.

# 4.1.7. Folder als .zip-Datei herunterladen

Für die eigenen Folder, sowie für Folder, zu denen man zugangsberechtigt ist, gibt es eine Funktion, mit der man den ganzen Folder als zip-Datei herunterladen kann.

# 4.1.8. Foldermitglieder verwalten und entfernen

Der oder die Anwender in hat jederzeit die Möglichkeit, bei den bestehenden Mitgliedern des Folders Zugriffsrechte anzupassen (nur Lesen oder Lesen und Schreiben) oder einem Mitglied die Zugriffsrechte wieder komplett zu entziehen.

# 4.1.9. Ältere Versionen der Dateien wiederherstellen

Je nach Einstellung können bis zu 50 Versionen einer Datei gespeichert werden, um somit bei Bedarf eine ältere Version wiederherstellen zu können.

# 4.1.10. Online-Backup und Synchronisation stoppen

Das Online-Backup kann gestoppt (und jederzeit wieder gestartet) werden, um die Dateien nicht auf dem Server zu speichern, sondern nur zwischen den Geräten bzw. Mitgliedern zu synchronisieren. Dieser Austausch findet nur statt, wenn beide Clients gleichzeitig online sind.

Die Synchronisation kann ebenfalls gestoppt (und wieder gestartet) werden. Dabei können die lokalen und online gespeicherten Dateien erhalten bleiben oder gelöscht werden.

# 4.1.11. Clients für unterschiedliche Endgeräte herunterladen

Es stehen Clients für Windows, Mac und Linux zur Verfügung, sowie Mobile Apps für iPhones, iPads und Android Smartphones.

# 4.1.12. Zwischen unterschiedlichen Endgeräten synchronisieren

An allen diesen Endgeräten sieht der oder die Anwender in die eigenen Dateien. Sobald eine Änderung vorgenommen wird, wird die entsprechende Datei synchronisiert, damit auf allen Geräten der gleiche aktuelle Stand zu finden ist.

#### 4.1.13.Dateien bearbeiten

In der Web-Ansicht kann ein Dokument durch einfachen Klick in der Online-Anwendung OnlyOffice geöffnet bearbeitet werden.

Weiterhin besteht die Möglichkeit, die Datei herunterzuladen und mit einem lokal installierten Office Programm zu bearbeiten:

- über das Menü "Datei herunterladen" ( + Pfeil nach unten rechts neben dem Dokumentennamen)
- oder wenn das Dokument in OnlyOffice geöffnet ist, über den Menüpunkt *Datei* -> *Herunterladen als …* -> Anwendung auswählen -> *Öffnen mit* -> *OK*

#### 4.2. Betrieb und Sicherheit

Die Daten, die bei unserem Service-Provider (JLU Gießen) gespeichert werden, werden dorthin verschlüsselt übermittelt. Den Zugang zu den Daten haben nur berechtigte Personen, die sich am System mit ihrer TU-ID bzw. Email-Adresse und dem dazugehörigen Passwort einloggen oder eingeladen wurden.

Die Hessenbox, die auf der Software PowerFolder basiert, wendet bei allen übertragenen Dateien das AES-Verschlüsselungsverfahren an.

# 5. Funktionalitätsabgrenzungen

Die Hessenbox-DA eignet sich zur Synchronisierung der Daten auf verschiedenen Geräten und zum Teilen eigener Dateien mit anderen Personen.

Eine gleichzeitige Bearbeitung von Dokumenten ist ebenfalls möglich, vorausgesetzt alle bearbeitenden Personen verwenden OnlyOffice im Web-Browser. Werden unterschiedliche Bearbeitungsprogramme gewählt, können Änderungen bei paralleler Bearbeitung unabsichtlich überschrieben werden!

#### 6. Lizenzen und Kosten

Der Service Hessenbox-DA wird für die ersten drei Jahre ab dem 1. Mai 2017 vom Land Hessen gefördert und vom HRZ kostenlos für alle TU-Beschäftigte bereitgestellt. Das HRZ behält sich das Recht vor, ein Kostenmodell zu erstellen, falls nach dem Auslaufen der aktuellen Förderung eine Kostenbeteiligung seitens der Einrichtungen der TU erforderlich wird. Darüber werden die Anwender innen rechtzeitig informiert.

# 7. Bestell- und Änderungsverfahren

#### 7.1. Bestellung des Service

Der Service steht allen TU- Beschäftigten zur Verfügung. Er muss nicht bestellt werden. Es ist ausrei-chend, wenn die Anwender innen sich bei der Erstanmeldung [\(http://www.idm.tu-darmstadt.de/idm-](http://www.idm.tu-darmstadt.de/idmPortal)[Portal](http://www.idm.tu-darmstadt.de/idmPortal)  $\rightarrow$  Zustimmungen  $\rightarrow$  Hessenbox-DA-Zustimmung) mit der TU-ID und dem dazugehörigem Passwort einloggen. Andere TU-Angehörige, die eingeladen werden, nutzen am Anfang ebenfalls die Erstanmeldung.

# 7.2. Änderung der Servicemerkmale

Wenn auf Anwenderseite Bedarf nach Änderung oder Erweiterung der Funktionalitäten besteht, soll eine Nachricht an [service@hrz.tu-darmstadt.de](mailto:service@hrz.tu-darmstadt.de) geschickt werden. Die gewünschte Funktionalität wird dann ausgewertet und ggf. weiter an den Serviceprovider geschickt.

# 7.3. Kündigung des Service

Falls ein oder eine Anwender in die Hessenbox-DA nicht mehr nutzen möchte, muss er oder sie eigenständig seine Dateien löschen und eine Mail an [service@hrz.tu-darmstadt.de](mailto:service@hrz.tu-darmstadt.de) schicken, damit der Speicher freigegeben werden kann.

Die Löschung der Konten erfolgt folgendermaßen:

- Bei den TU-Angehörigen und Studierenden
	- o automatisch 1 Monat nach dem Ausscheiden aus der TU
	- o auf Wunsch per Mail an [service@hrz.tu-darmstadt.de](mailto:service@hrz.tu-darmstadt.de)
- Bei den TU-Externen
	- o automatisch nach 6 Monaten ohne Anmeldung
	- o auf Wunsch per Mail an [service@hrz.tu-darmstadt.de](mailto:service@hrz.tu-darmstadt.de)

# 8. Support

# 8.1. Standardwege für Supportanfragen

Supportanfragen sind zu richten an:

HRZ-Service

Webformular:<https://www.hrz.tu-darmstadt.de/kontaktformular> E-Mail: [service@hrz.tu-darmstadt.de](mailto:service@hrz.tu-darmstadt.de) Hotline: +49 6151 16-71 112

#### 8.2. Supportumfang

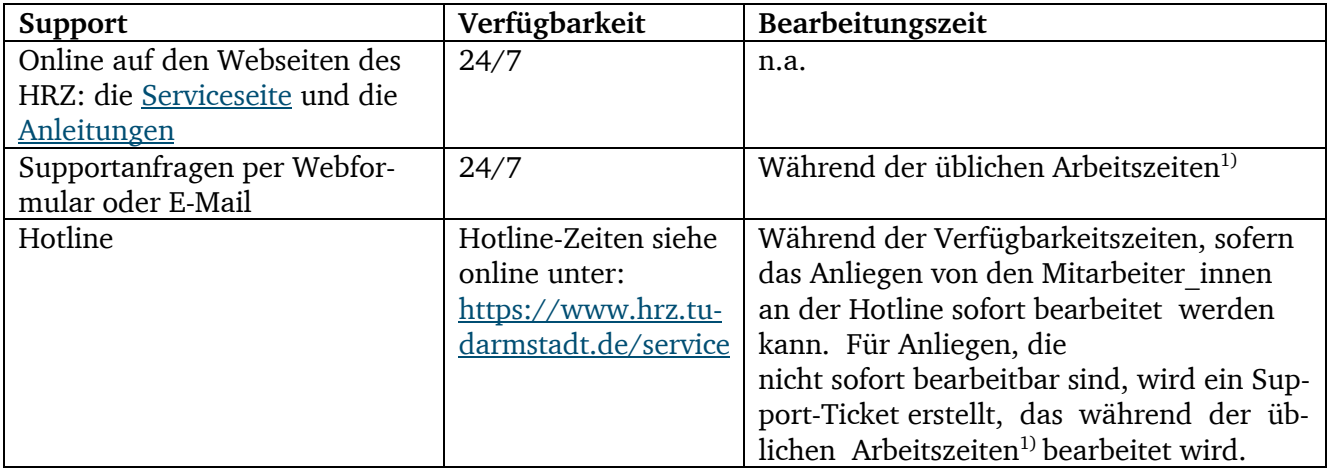

<sup>1)</sup> Es gelten die Allgemeinen Betriebs- und Servicezeiten des HRZ [\(https://www.hrz.tu-darmstadt.de/betrieb](https://www.hrz.tu-darmstadt.de/betrieb-servicezeiten)[servicezeiten\)](https://www.hrz.tu-darmstadt.de/betrieb-servicezeiten)

# 9. Systemzeiten

Der Service Hessenbox-DA steht an 7 Tagen 24 Stunden lang zur Verfügung. Wartungszeiten, die z.B. für ein Upgrade benötigt werden oder andere geplante Ausfallzeiten werden mit Vorlauf auf der [HRZ-](https://www.hrz.tu-darmstadt.de/hrz_aktuelles/hrz_stoerungen_wartungen/index.de.jsp)[Website](https://www.hrz.tu-darmstadt.de/hrz_aktuelles/hrz_stoerungen_wartungen/index.de.jsp) kommuniziert.

# 10. Anhang

Nachfolgend eine Übersicht wichtiger Dokumente und Weblinks:

#### **Informationen, Anleitungen, FAQs**

- [www.hrz.tu-darmstadt.de/hessenbox](http://www.hrz.tu-darmstadt.de/hessenbox)
- [www.hrz.tu-darmstadt.de/hessenbox\\_anleitungen](http://www.hrz.tu-darmstadt.de/hessenbox_anleitungen)

#### **Hessenbox-DA-Erstanmeldung:**

• [www.idm.tu-darmstadt.de](http://www.idm.tu-darmstadt.de/)

#### **Hessenbox-DA-Login:**

• <https://hessenbox.tu-darmstadt.de/login>

#### **Nutzungsbedingungen**

• [www.hrz.tu-darmstadt.de/hessenbox\\_nutzungsbedingungen](http://www.hrz.tu-darmstadt.de/hessenbox_nutzungsbedingungen)

#### **Allgemeine Service- und Betriebszeiten**

• [www.hrz.tu-darmstadt.de/betrieb-servicezeiten](http://www.hrz.tu-darmstadt.de/betrieb-servicezeiten)

#### **Benutzungsordnung für IT-Systeme der TU Darmstadt**

• [www.hrz.tu-darmstadt.de/it-benutzungsordnung](http://www.hrz.tu-darmstadt.de/it-benutzungsordnung)

#### **Leitlinie zur Informationssicherheit der TU Darmstadt**

• [www.hrz.tu-darmstadt.de/itsecurity\\_policy](http://www.hrz.tu-darmstadt.de/itsecurity_policy)